# TP 3 - HTML et CSS

# **1 Introduction aux CSS**

Les définitions de *styles* (mise en page, couleur, polices de caractères, etc.) ne se font pas (plus) via des balises html mais avec une spécification séparée, appelée Cascading Style Sheets (CSS). Cette technique permet de définir des "styles" associés aux différents balises HTML. Ces style seront définis par un ensemble de paires *propriété : valeur ;* 

(ne pas oublier le " :" et le " ;" pour chaque paire!).

Plusieurs possibilités :

1. Spécifier les styles directement dans la balise, via l'attribut style;

2. Définir les styles dans l'en-tête (partie "head") du document;

3. Définir les styles dans un fichier séparé d'extension .css.

### 1.1 Définition de style via un attribut de balise

Créer un fichier **css<sub>-1</sub>.html**, y définir l'architecture de base (head, body, ...), ajouter la ligne suivante, ce qui correspond à la première méthode ci-dessus. Vérifier le rendu.

<**p style**="color:green;font-weight:bold;">**Test**</**p**>

### 1.2 Définition via un style déclaré en en-tête

Dans un fichier **css 2.html**, saisir le code suivant et verifier l'affichage : ´

```
<! doctype html>
<html>
<head>
     <style type="text/css">
          h1 { color : red ; }
          h2 { color : blue ; }
     </style>
</head>
<body>
<h1>Titre de niveau 1</h1>
<p>Paragraphe 1 .</p>
<h2>Titre de niveau 2</h2>
<p>Paragraphe 2 .</p>
</body>
</html>
```
Ajouter à la fin du document ci-dessus un 2<sup>e</sup> paragraphe, en spécifiant directement le style dans la balise :

<**h2 style**="color:green;">**Titre de niveau** 2</**h2**> <**p**>**Paragraphe** 3 .</**p**>

Quel est le style appliqué : celui spécifié en global, ou le style défini pour la balise en local ? :

## **1.3** Définition via un fichier séparé

Créer un fichier nommé mes styles.css dans votre dossier de travail, et y copier le contenu suivant :

/∗ **mes styles** ∗/ **h1** { **color** : **red** ; } **h2** { **color** : **blue** ; }

Créer ensuite un fichier nommé css<sub>-</sub>3.html et y copier le contenu suivant :

```
<! doctype html>
<html>
<body>
<h1>Titre de niveau 1</h1>
<p>Paragraphe 1 .</p>
<h2>Titre de niveau 2</h2>
<p>Paragraphe 2 .</p>
</body>
</html>
```
Vérifier l'affichage en l'état. Ajouter ensuite une partie "head" dans la page ou vous insèrerez la ligne suivante et mettre à jour l'affichage (touche F5) :

<**link rel**="stylesheet" **href**="mes\_styles.css" **type**="text/css">

Par la suite, vous travaillerez en spécifiant les styles dans un fichier externe.

### **1.4 Introduction au concept de "sélecteur"**

**Définition** Une feuille de style contient des spécifications dont chacune est de la forme :

```
s\acute{e}lecteur_1, s\acute{e}lecteur_2, ..., s\acute{e}lecteur_m<sub>1</sub>
      propriété 1: valeur 1;
      propriété_2: valeur_2;
      . . .
      propriété_n: valueur_n;}
```
Ceci va assigner aux sélecteurs sélecteur<sub>-1</sub>, sélecteur<sub>-2</sub>, ..., sélecteur<sub>-</sub>m les styles décrits par les paires {*propriété : valeur ;*}

Comme en HTML, les espaces et sauts de lignes sont ignorés. Les sélecteurs principaux sont :

- des balises html, par exemple **h2**, **p**, . . .
- des sous-classes de balises, par exemple : **h1.styleA** s'appliquera a toutes ` les balises de type **h1** ayant l'attribut **class="styleA"**;
- des classes généralistes, par exemple le sélecteur . **abc** s'appliquera aussi bien

a` **<h1 class="abc">titre</h1>**

que à :  $\left| \langle \text{p class} = "abc" \rangle \text{para} \langle \langle \text{p} \rangle \right|$ 

# 2 Unités et couleurs

### 2.1 Unités

#### 2.1.1 **Unités absolues**

symbole  $|$  signification

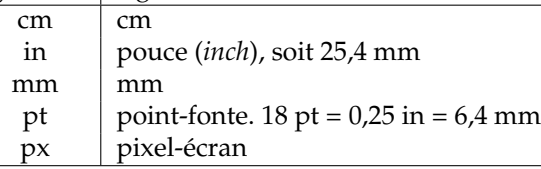

### 2.1.2 Unités relatives

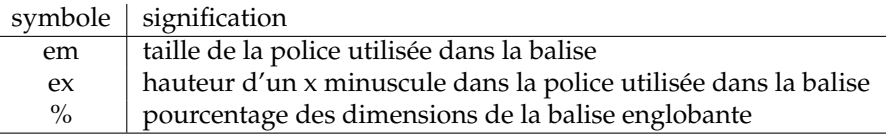

**Exercice** A partir du code html suivant, ajouter dans la feuille de style les sélecteurs nécessaires.

<**p**>**Ce texte est** <**span class**="double">2**x plus grand**</**span**> **et celui**−**ci a** <**span class**="T20">**une taille de** 20 **pt**</**span**>.</**p**> Vous trouverez les propriétés CSS à utiliser sur

**[www.w3schools.com/cssref](http://www.w3schools.com/cssref/)** (chercher les propriétés relatives à "font").

### **2.2 Couleurs**

Une couleur peut-être spécifiée par son nom, ou par ses composantes avec l'espace de couleur RGB (*Red, Green, Blue*). La syntaxe est une des suivantes :

- pourcentage : **rgb(0%,100%,60%)**
- valeur de chaque composante sur 8 bits : **rgb(255,0,128)**
- hexadécimal long (#000000 à #ffffff) : deux caractères hexa correspondent à chaque couleur dans l'ordre RGB. Ainsi **#FF0000** correspond à 100% de rouge et 0% de bleu et de vert.
- hexadécimal court (#000 à #fff) : chaque caractère hexa correspond au poids fort de chaque composante. Ainsi la couleur **#abc** est identique a` **#a0b0c0**.
- des couleurs nominatives : red, blue, yellow, ... (140 couleurs disponibles). La liste complète est accessible ici : **[www.w3schools.com/cssref/css](http://www.w3schools.com/cssref/css_colors.asp) colors.asp**

Exercice Dans un nouveau fichier drapeau.html, réaliser un tableau de trois cellules reproduisant le drapeau français. Les cellules (balises <td>) se verront attribuer une classe "bigcell" qui sera definie dans la feuille de style comme ayant ´ une largeur de 100 pixels.

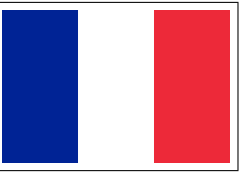

Calculer la hauteur de chaque cellule de façon à respecter une proportion globale de 2/3. La couleur sera definie localement par un attribut "style" dans ´ chaque balise <td>. On pourra associer à la balise table la propriété CSS **border-collapse** avec la valeur adequate pour supprimer le bord de chaque ´ cellule.

Installer ensuite sur Firefox l'extension **MeasureIt** et utiliser la regle fournie par ` cette extension pour mesurer le drapeau à l'écran. Les dimensions correspondentelles ?

Changer la taille d'affichage avec CTRL et la molette-souris. Re-mesurer la taille du drapeau. Que conclure sur l'utilisation de l'unité "pixel" dans une spécification CSS?

# **3 Formatage du texte**

**Exercice** Chercher sur <http://www.w3schools.com/cssref/>les propriétés CSS permettant d'avoir l'affichage suivant, et tapez le code correspondant dans un fichier **police**.htmln avec les styles CSS dans l'en-tête du fichier. Vous ferez une définition locale des styles, via la balise span.

(Note : un saut de ligne est obtenu avec la balise **<br>**).

Ceci est en gras, ceci en italique. Quant à ceci, c'est barré et ceci est souligné.

# **4 Bordures**

Tous les elements de type "bloc" (titres, paragraphes, tableaux et cellules de ´ tableau) peuvent se voir attribuer des bordures. Plusieurs façons de spécifier les bordures sont possibles.

Par exemple, un sélecteur doté de la propriété suivante :

#### **border:5px solid red;**

se verra attribuer un trait continu, rouge, et de 5 pixels d'épaisseur, sur les quatre cotés. On peut spécifier ces trois paramètres de façon séparée avec la syntaxe : **border-width: 1px; border-style: solid; border-color: blue;**

Pour indiquer un type de bordure qui ne s'applique que sur un des cotés, il faut utiliser la notation suivante : **border-top-color: red;** pour une seule des propriétés, ou bien **border-top: 5px solid red;** pour spécifier intégralement la bordure du haut.

**Exercice** Reprendre le tableau du drapeau français, et ajouter<sup>[1](#page-2-0)</sup>

- une bordure verte continue de 2 pixels de large autour du drapeau,
- une bordure violette en pointille de 4 pixels autour de la cellule centrale. ´

# **5 Marges et padding**

Le rendu des éléments de type bloc est réalisé via un modèle de boite : chaque élement de ce type est inséré dans une boite de rang supérieur, celle de plus haut niveau étant la page elle-même (ce qui est entre body et /body). Chaque élement est doté de deux paramètres :

— l'espace entre l'élément contenant et la bordure (même si elle est invisible), qu'on appelle *margin*;

— l'espace entre la bordure et l'élément en question, qu'on appelle *padding*. Ceci est illustré par le graphique suivant :

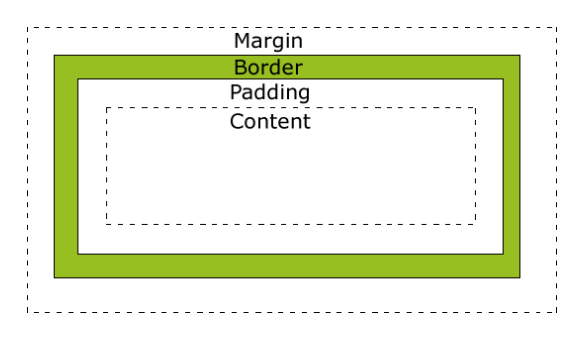

Comme pour les bordures, on peut spécifier ces propriétés de façon globale pour les quatre cotés (par exemple **margin: 10mm;**), ou spécifier des marges différentes suivant les cotés (par exemple  $\text{margin-top}:5\text{mm};\text{margin-left}:10\text{mm};$ ).

**Exercice** A partir du code html suivant (sans **aucune** modification!), copie dans ´ un fichier **declaration.html** contenant un squelette html **valide** :

<**div**>

<**h2**>**Article** 1 :</**h2**>

<**p**>**All human beings are born free and equal in dignity and rights** . **They are endowed with reason and conscience and should act towards one another in a spirit of brotherhood** .</**p**> </**div**>

reproduire le rendu de la façon suivante :

**Article 1** 

All human beings are born free and equal in dignity and rights. They are endowed with reason and conscience and should act toward one another in a spirit of brotherhood. 

<span id="page-2-0"></span><sup>1.</sup> Attention, pour avoir la bordure autour d'une cellule, il faut qu'elle ait un contenu. Pour avoir un contenu qui soit invisible, on mettra une espace (voir TP1).